# Quick Installation Guide

AC1200 Dual Band Mesh Router

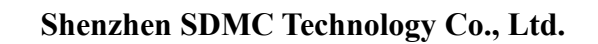

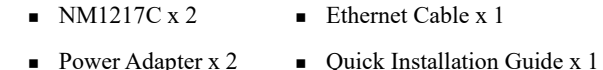

#### Appearance

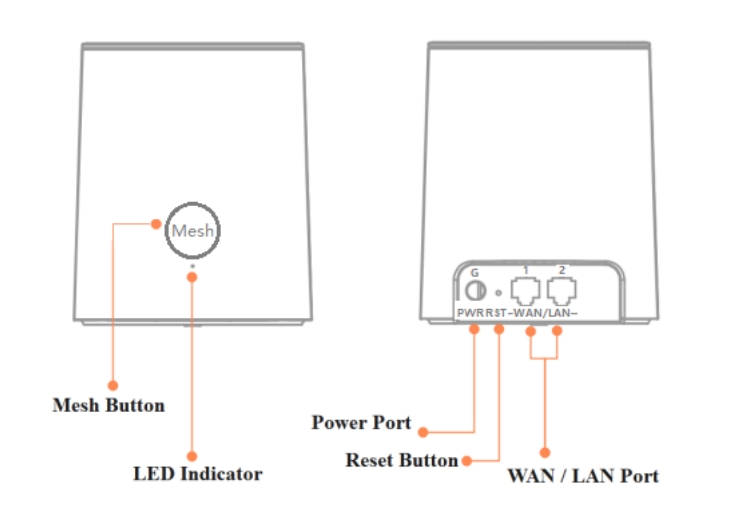

#### **1. Download and install X-Link APP**

Scan the QR code below or on the side of the box, or search for X-Link in the mobile app market or App Store, then download and install the APP on your mobile phone.

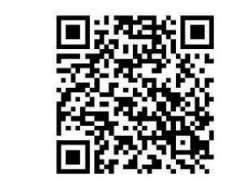

# **2. Install the primary node**

① Take out a node device from the box. Connect one end of the network cable to the Modem or broadband network port, and the other end of the network cable to one of WAN/LAN port of the node.

② Turn on the power, and the LED indicator will be solid red. After about 80 seconds, the LED indicator is flashing red, continue to wait the LED indicator change to solid green.

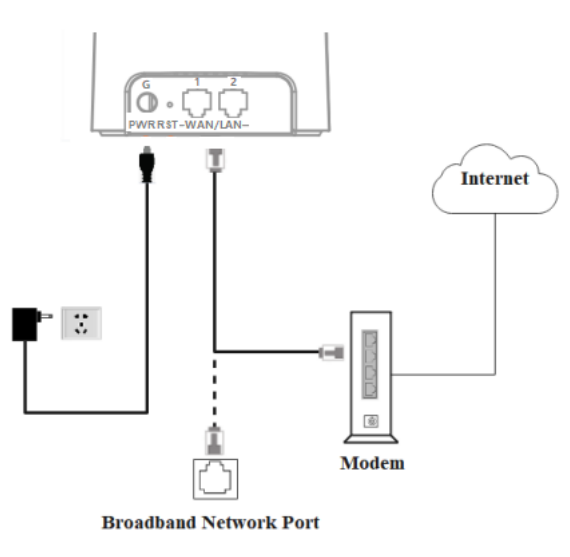

# **3. Install the secondary node**

① Take out another node from the box and place it in a suitable position. Please refer to the following suggestions: ■ Do not exceed two walls between the primary node and the

**Package Content**

secondary node, and the maximum distance should not exceed 20 meters.

- Keep away from interference sources such as microwave ovens, induction cookers, refrigerators, etc.
- Higher from the ground and less obstructions around.

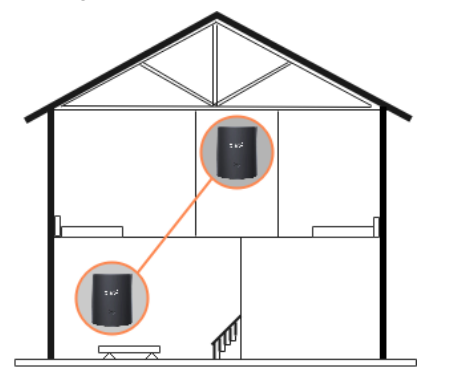

When the power is turned on, the LED indicator is solid red. After about 80 seconds, the system starts up and the LED indicator is flashing green.

- ③ Continue to observe the LED indicator until it changes from flashing green to solid green.
- ④ If the LED indicator is not solid green. Please re-select a suitable placement position to obtain the best connection quality.
- Wired device Internet access: please connect to the WAN/LAN ports of all nodes
- **Wireless device Internet access:** Please connect to the wireless network marked on the sticker at the bottom of all nodes. By default, the wireless name/password of all nodes are the same.

### **LED Indicator status description**

After the power is turned on, the LED indicator will be solid red (about 80 seconds), indicating that the node's system is starting. After the start is complete, the description of LED indicator's status is as follows

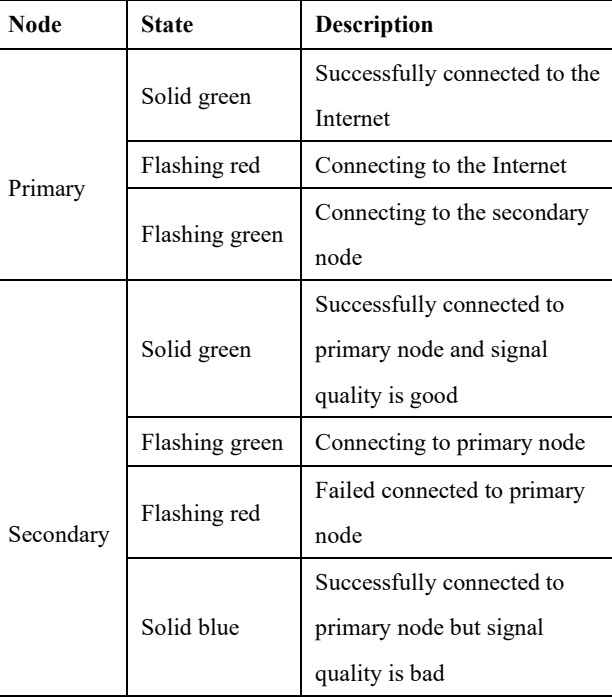

## **FAQ**

**Q1**:**The device connected to node cannot access the Internet?** A1: First, observe whether the LED indicator of the primary node is solid green. If not, please check whether the node's Internet access mode is set correctly. If it is correct, please contact your network operator to check whether the home network is normal. Secondly, observe whether the secondary node is solid green. If it is not, please change to a more suitable place. **Q2: How to add new node? A2:** Push Primary or Secondary node's Mesh button, then push the new node's Mesh button. If add success, the LED indicators of the two nodes change from flashing green to solid green. **Q3**:**How to restore the factory settings of the node?** A3: When the nodes are running, press and hold the reset button of the primary node with a pointed object for about 5 seconds, and release it until the LED indicator goes out.

#### **FCC Statement**

This equipment has been tested and found to comply with the limits for a ClassB digital device, pursuant to part 15 of the FCC rules. These limits are designed to provide reasonable protection against harmful interference in a residential installation. This equipment generates, uses and can radiate radio frequency energy and, if not installed and used in accordance with the instructions, may cause harmful interference to radio communications.

However, there is no guarantee that interference will not occur in a particular installation. If this equipment does cause harmful interference to radio or television reception, which can be determined by turning the equipment off and on, the user is encouraged to try to correct the interference by one or more of the following measures:

-Reorient or relocate the receiving antenna.

-Increase the separation between the equipment and receiver.

-Connect the equipment into an outlet on a circuit different from that to which the receiver is connected. -Consult the dealer or an experienced radio/TV technician for help. To assure continued compliance, any changes or modifications not expressly approved by the party. Responsible for compliance could void the user's authority to operate this equipment. (Example- use only shielded interface cables when connecting to computer or peripheral devices). This equipment complies with Part 15 of the FCC Rules. Operation is subject to the following two conditions: (1) This device may not cause harmful interference, and (2) This device must accept any interference received, including interference that may cause undesired operation. FCC Radiation Exposure Statement: The equipment complies with FCC Radiation exposure limits set forth for uncontrolled environment. This equipment should be

installed and operated with minimum distance 20cm between the radiator and your body.